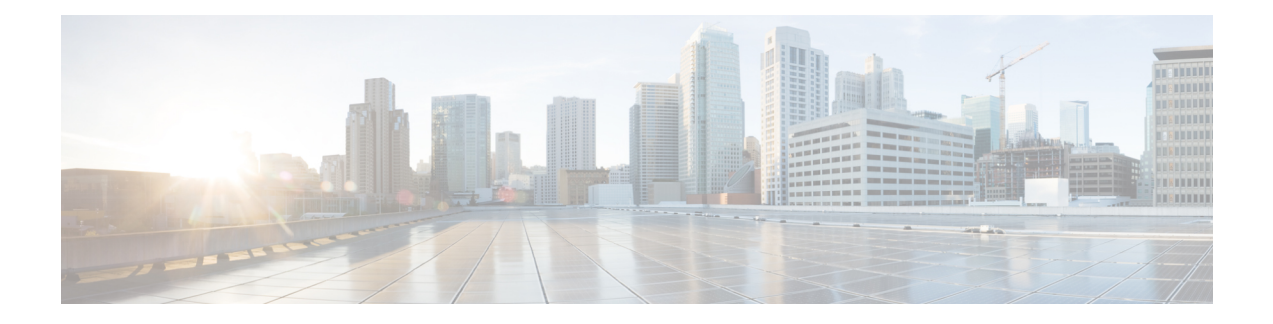

## **Install the Software**

If you cannot or do not want to upgrade to Version 7.1, you can freshly install major and maintenance releases. This is also called *reimaging*. We do not provide installation packages for patches. To run a particular patch, install the appropriate major or maintenance release, then apply the patch.

- Installation [Guidelines,](#page-0-0) on page 1
- [Installation](#page-2-0) Guides, on page 3

## <span id="page-0-0"></span>**Installation Guidelines**

These guidelines can prevent common reimage issues, but are not comprehensive. For detailed checklists and procedures, see the appropriate installation guide.

## **Backups**

Before you reimage, we *strongly* recommend you back up to a secure remote location and verify transfer success. Reimaging returns most settings to factory defaults, including the system password. It deletes any backups left on the appliance.

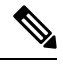

If you want to reimage so that you don't have to upgrade, due to version restrictions you cannot use a backup to import your old configurations. You must recreate your configurations manually. **Note**

## **Appliance Access**

If you do not have physical access to an appliance, reimaging to the current major or maintenance release lets you keep management network settings. This allows you to connect to the appliance after you reimage to perform the initial configuration. Note that if you delete network settings or if you reimage to an earlier release, you must have physical access to the appliance. You cannot use Lights-Out Management (LOM).

For devices, make sure traffic from your location does not have to traverse the device itself to access the device's management interface. In FMC deployments, you should also able to access the FMC's management interface without traversing the device.

### **Unregistering from Smart Software Manager**

Before you reimage any appliance or switch device management, you may need to unregister from the Cisco SmartSoftware Manager (CSSM). This is to avoid accruing orphan entitlements, which can prevent you from reregistering.

Unregistering removes an appliance from your virtual account, unregistersit from the cloud and cloud services, and releases associated licenses so they can be can be reassigned. When you unregister an appliance, it enters Enforcement mode. Its current configuration and policies continue to work as-is, but you cannot make or deploy any changes.

If you plan to restore from backup, do not unregister before you reimage and do not remove devices from the FMC. Instead, manually revert any licensing changes made since you took the backup. After the restore completes, reconfigure licensing. If you notice licensing conflicts or orphan entitlements, contact Cisco TAC.

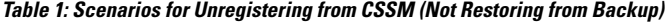

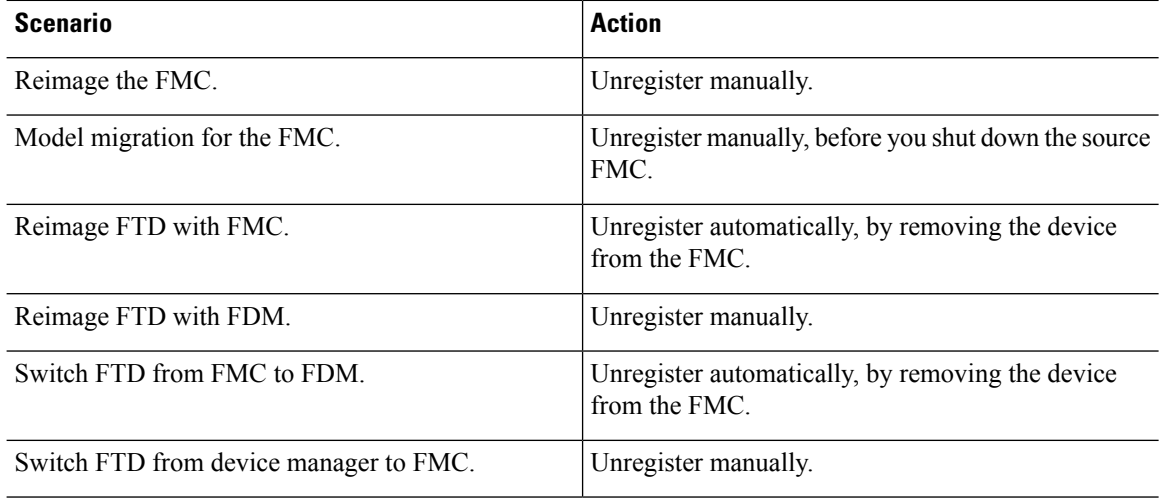

## **Removing Devices from the FMC**

In FMC deployments, if you plan to manually configure the reimaged appliance, remove devices from the FMC before you reimage either. If you plan to restore from backup, you do not need to do this.

#### **Table 2: Scenarios for Removing Devices from the FMC (Not Restoring from Backup)**

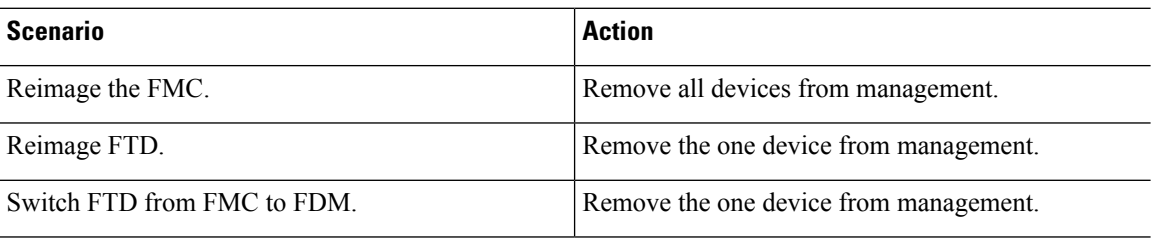

## **Fully Reimaging FTD Hardware to Downgrade FXOS**

For FTD hardware models that use the FXOS operating system, reimaging to an earlier software version may require a full reimage, regardless of whether FXOS is bundled with the software or upgraded separately.

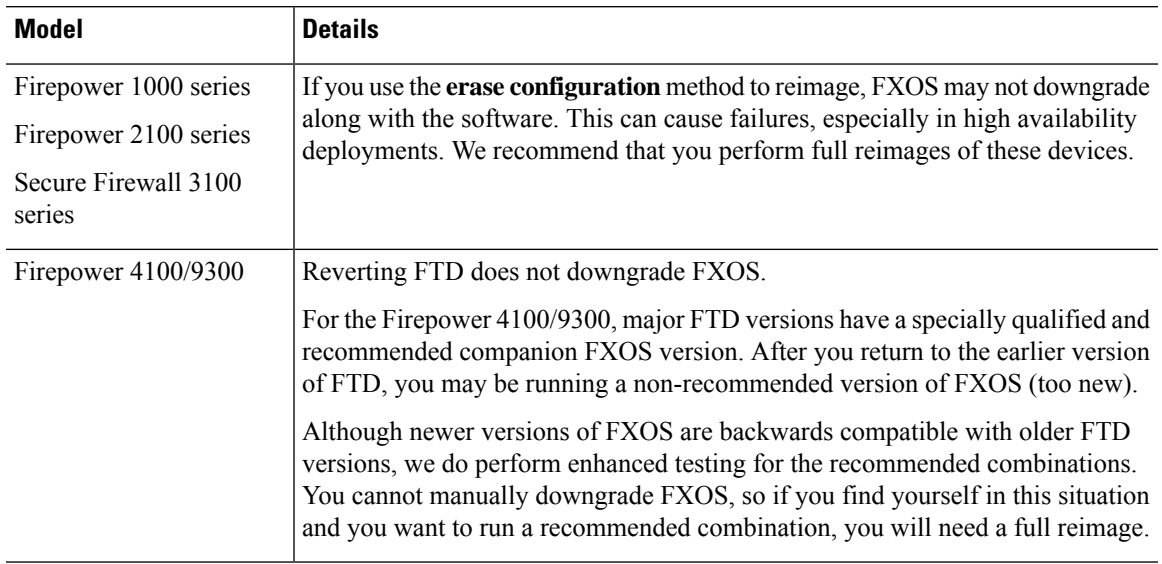

## **Table 3: Scenarios for Full Reimages**

# <span id="page-2-0"></span>**Installation Guides**

 $\overline{\phantom{a}}$ 

## **Table 4: Installation Guides**

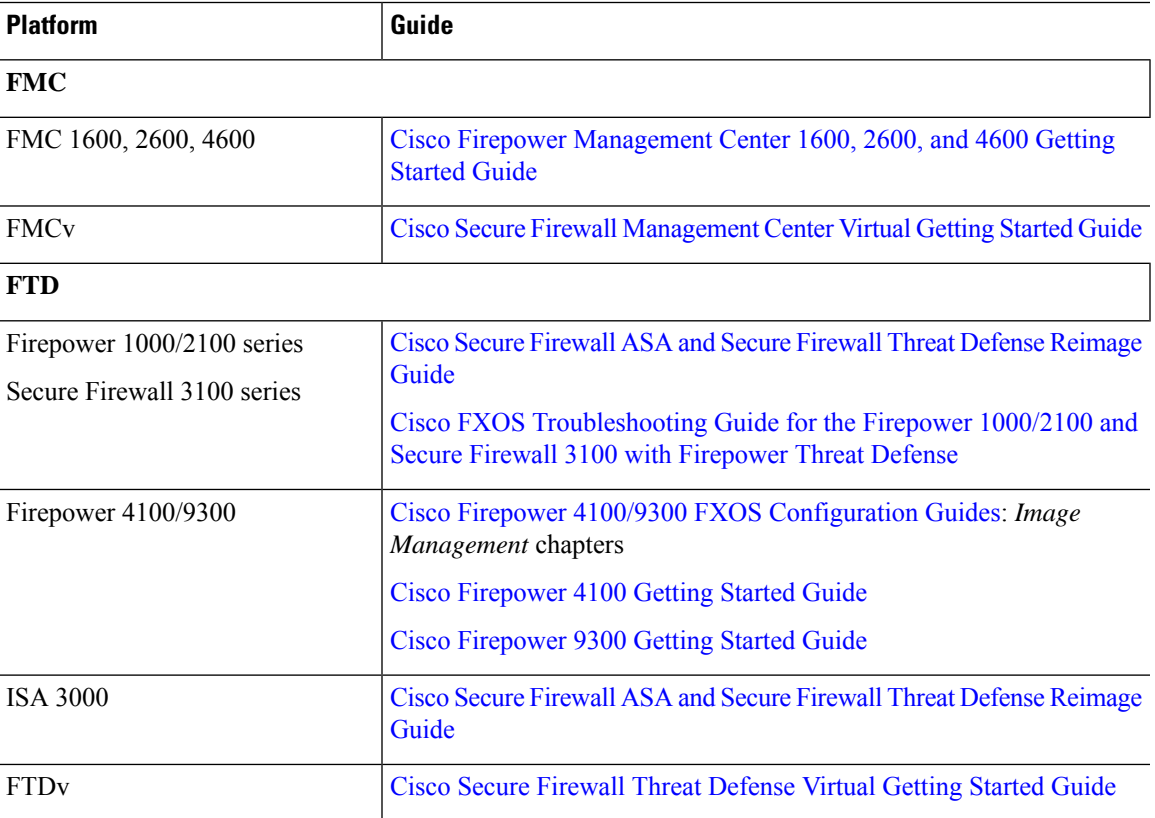

**Installation Guides**

 $\mathbf I$ 

٦